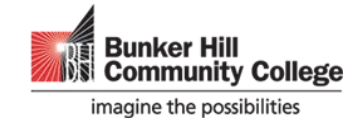

Welcome to the Center for Self-Directed Learning (CSDL). We are excited to have you in our class(s). You are registered for a **Guided Self-Study Course(s)** at the Center for Self-Directed Learning. The course facilitators are here to guide you through your course**,** assessing your work and answering any questions you may have. All the courses offered through the Center require textbooks/digital learning material. Your textbook/digital learning material is the main source of learning, and much of the work is accomplished through individual study time. You must start your course at the beginning of the semester. Please be advised that this course is NOT on online course.

## **You are required to attend a mandatory virtual information session.**

Before attending your virtual information session, please

• Take some time to familiarize yourself with our format. For general information regarding guided self-study courses, please click on the link below:

## **[An Overview of Guided Self-Study Courses from the CSDL](https://tinyurl.com/GSS-Courses)**

• Read the attached course syllabus.

Your course syllabus provides you with the most important information about your course. It includes course objectives, required assignments, course schedule, required textbook/digital learning material, and course expectations. Please read and study your course syllabus to get a sense of the course. Your instructor/facilitator will explain your syllabus in detail during the virtual information session.

## **The schedule for Virtual information sessions will be published here each semester.**

At the date and time of the appointment, login to the virtual information session by using the link below: <http://bhcc.webex.com/meet/spbhalla>

Please note that the virtual information sessions will start at exactly at the scheduled time. 5-10 minutes before the information session starts, follow the above link. Once you click the link, you should wait for your host/instructor to start the meeting.

First time User of Cisco Webex meeting

When you join a meeting for the first time, you are prompted to install the desktop app on your computer. If you can't download it, you can still join the meeting using your web browser. For more information regarding Installing and using Webex meetings program, please visit Cisco Webex Help Center.

## **Textbook Information**

Check BHCC Bookstore online to find out what books are required for your class. Just follow the steps below:

- Go to textbooks section of BHCC Bookstore [Http://www.bkstr.com/bhccstore](http://www.bkstr.com/bhccstore)
- Select Term
- Select Department such as MAT, ENG, PSY, SOC, etc.
- Select Course
- Select Section (450)
- View required textbook